## 「GIGA フェス 2022」~ミライのガッコウ~ ミライのガッコウ博覧会 in メタバース

応募マニュアル

応募までの流れ

①Pages(Apple 純正アプリケーション)やロイロノートなどで「未来の学校(ミライのガッコ ウ)」について、絵(イラスト)で表現したり、イラストなどに説明などを加えて動画を作ってくだ さい。

Pages でイラストを描いて応募する方法 【参考】Pages でのポスター制作方法

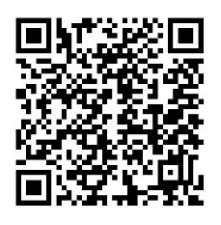

[https://drive.google.co](https://drive.google.com/file/d/1-JIn_06kYrEK0KDawhZIX1q4DrNzZIli/view?usp=drivesdk) [m/file/d/1-](https://drive.google.com/file/d/1-JIn_06kYrEK0KDawhZIX1q4DrNzZIli/view?usp=drivesdk) [JIn\\_06kYrEK0KDawhZIX1q4](https://drive.google.com/file/d/1-JIn_06kYrEK0KDawhZIX1q4DrNzZIli/view?usp=drivesdk) [DrNzZIli/view?usp=drive](https://drive.google.com/file/d/1-JIn_06kYrEK0KDawhZIX1q4DrNzZIli/view?usp=drivesdk) [sdk](https://drive.google.com/file/d/1-JIn_06kYrEK0KDawhZIX1q4DrNzZIli/view?usp=drivesdk)

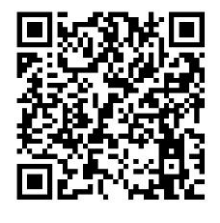

[https://drive.google.c](https://drive.google.com/file/d/1Iss5UZZ1vE-AzND1jFrLk7dT0Bc8xsHY/view?usp=drivesdk) [om/file/d/1Iss5UZZ1vE-](https://drive.google.com/file/d/1Iss5UZZ1vE-AzND1jFrLk7dT0Bc8xsHY/view?usp=drivesdk)[AzND1jFrLk7dT0Bc8xsHY/](https://drive.google.com/file/d/1Iss5UZZ1vE-AzND1jFrLk7dT0Bc8xsHY/view?usp=drivesdk) [view?usp=drivesdk](https://drive.google.com/file/d/1Iss5UZZ1vE-AzND1jFrLk7dT0Bc8xsHY/view?usp=drivesdk)

ロイロノートでイラストを描いたり動画を作成して作品を応募する方法

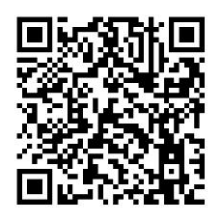

[https://drive.google.co](https://drive.google.com/file/d/1FqlZpxNayqBgbnn_itiUGUWnPn-9Yeb8/view?usp=drivesdk) [m/file/d/1FqlZpxNayqBgb](https://drive.google.com/file/d/1FqlZpxNayqBgbnn_itiUGUWnPn-9Yeb8/view?usp=drivesdk) [nn\\_itiUGUWnPn-](https://drive.google.com/file/d/1FqlZpxNayqBgbnn_itiUGUWnPn-9Yeb8/view?usp=drivesdk)[9Yeb8/view?usp=drivesdk](https://drive.google.com/file/d/1FqlZpxNayqBgbnn_itiUGUWnPn-9Yeb8/view?usp=drivesdk)

※手描きで描いた作品をスキャナーなどで読み取り、PDF の形式で書き出すことも可能で す。また、Canva や Keynote など、ほかのアプリケーションを使用してもかまいません。 ※ロイロノートや iMovie で作成した動画をmp4形式で書き出す場合は、1分以内、10MB 以 内の作品にしてください。

②応募用フォームに必要事項を入力し、作品を添付して応募します。

応募用フォーム

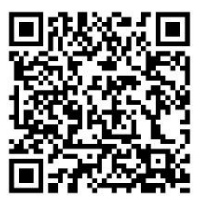

[https://docs.google.com/forms/](https://docs.google.com/forms/d/12NNz-y-9GabSrPPuIN-zOC6DVyqaDm9GPd__qHUDZCQ/edit) [d/12NNz-y-9GabSrPPuIN](https://docs.google.com/forms/d/12NNz-y-9GabSrPPuIN-zOC6DVyqaDm9GPd__qHUDZCQ/edit)[zOC6DVyqaDm9GPd\\_\\_qHUDZCQ/edit](https://docs.google.com/forms/d/12NNz-y-9GabSrPPuIN-zOC6DVyqaDm9GPd__qHUDZCQ/edit)

枚方市教育委員会 ICT ポータルサイト「GiGA スク! ひらかた」内「GIGA フェス 2022」特設 サイトにも応募用フォームや実施要項などを掲載しています。